## Android- and iPhone guide<br>
Android- and iPhone guide<br>
to tjekvogn

- Open the Internet (your browser, here Google Chrome)
- Type: *tjekvogn.dk*

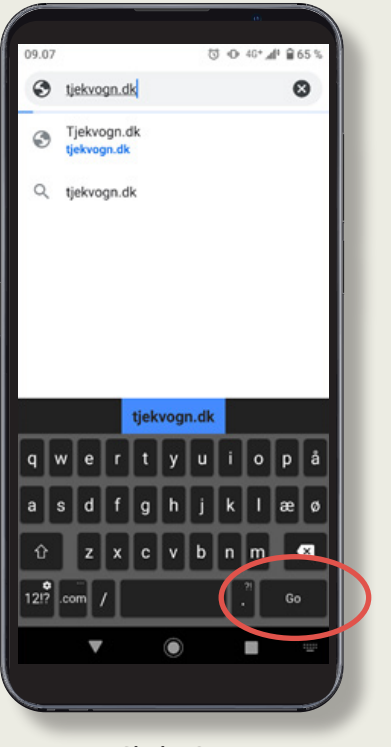

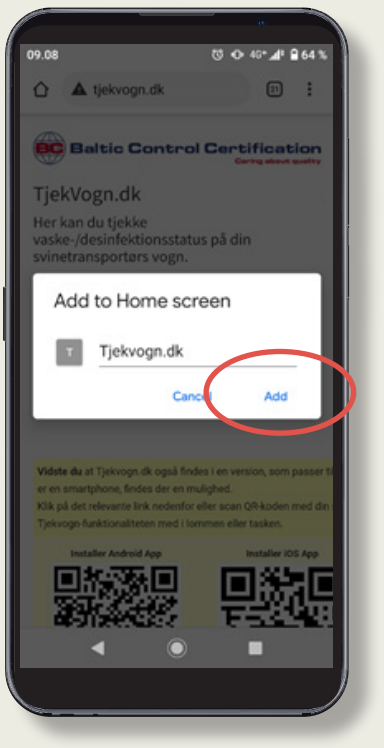

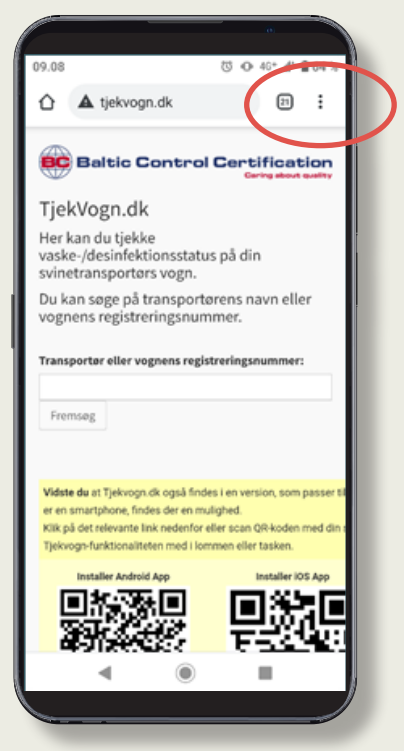

• Click "Go" • Click on the three dots in the upper right corner

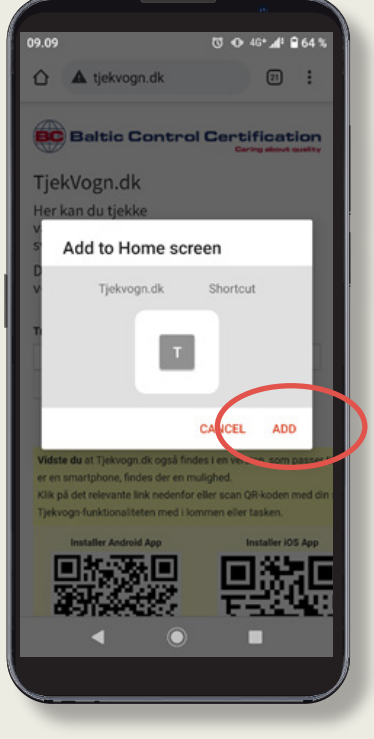

• Click "Add" • Click "Add" again

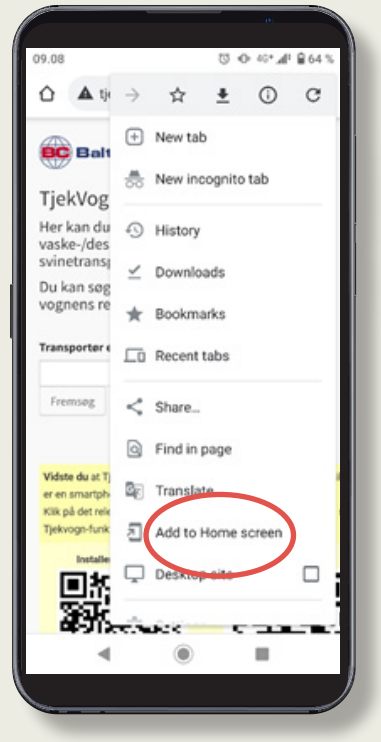

• Click "Add to Home screen"

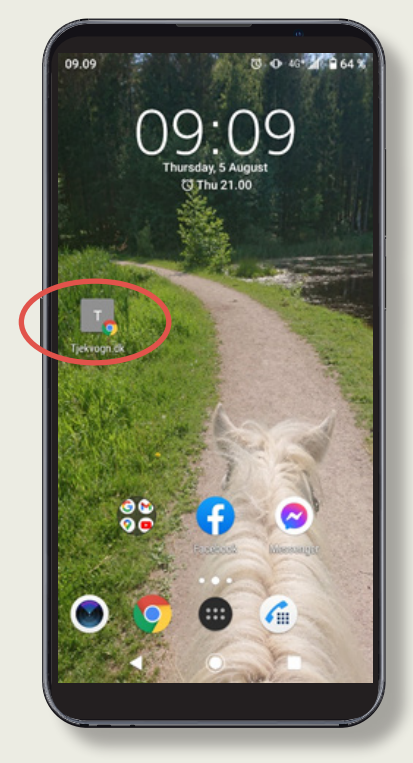

*• tjekvogn.dk* can now be opened as a shortcut from your home screen

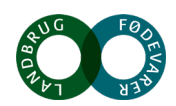

## iPhone

## Android- and iPhone guide to tjekvogn

- Open the Internet (your browser, here Google Chrome)
- Type: *tjekvogn.dk*

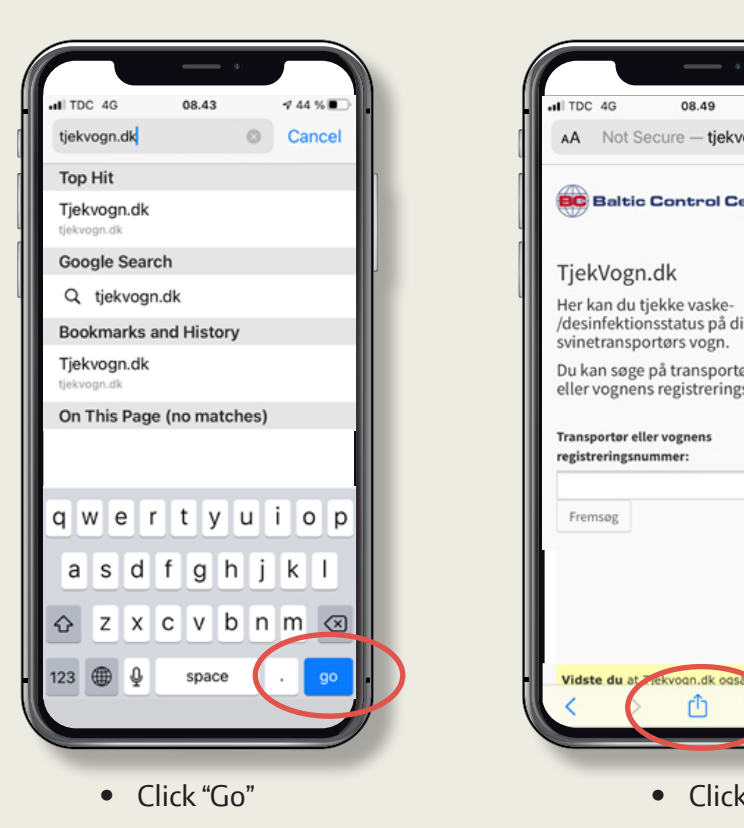

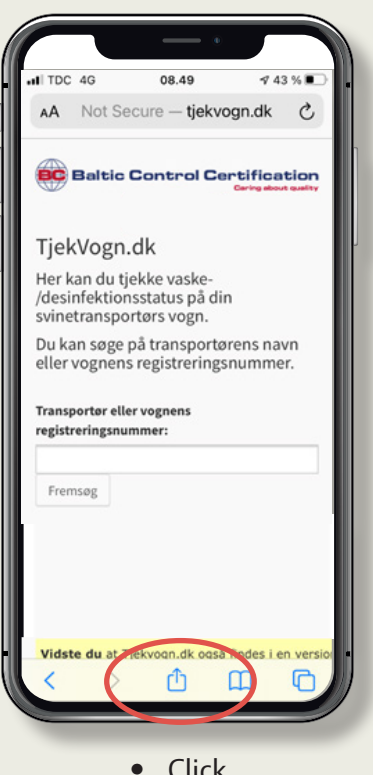

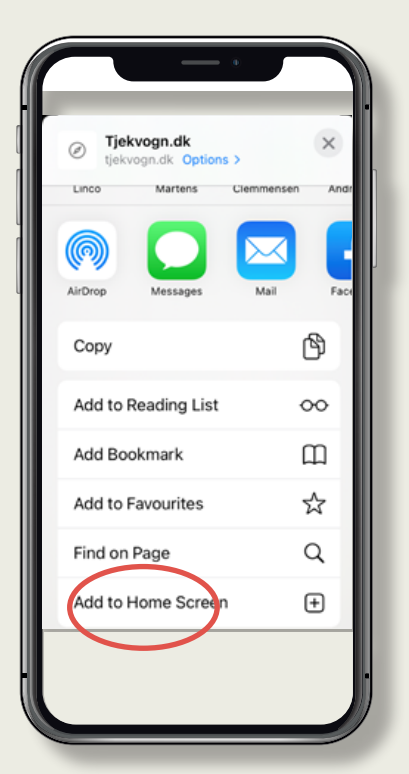

• Scroll down the page until you reach: "Add to Home screen"

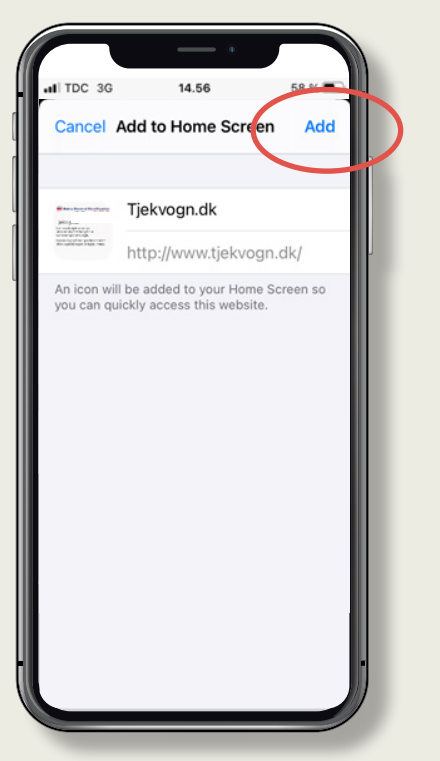

• Click "Add"

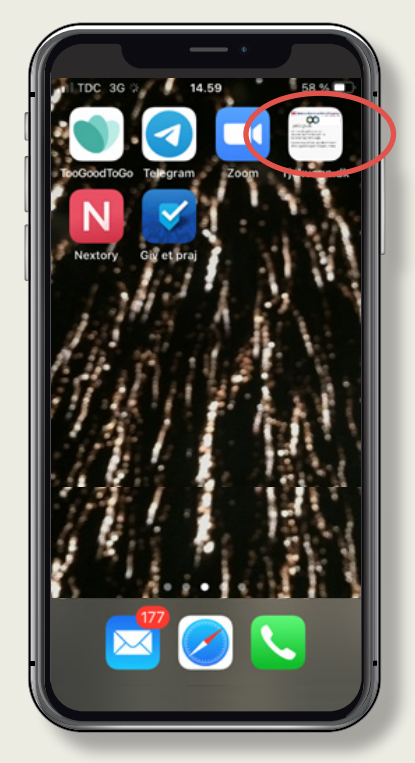

• Now you have the *tjekvogn* website as a shortcut on your phone.

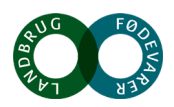